# ACTOS-Adani Container Terminal Operating System

Transforming Container Terminal Operations

## ACTOS – Assuring High Customer Service

- Real time visibility to vessel and container status
- Create and edit bookings information
- Set and release holds during container operations
- Streamline gate transactions using preadvise
- Secure visibility customized to User groups
- EDI messages remove error prone manual work

# You and ACTOS

# Create/Modify Terminal Data

- Booking Receipt
- •Container Dispatch Advice
- •Discharge List Entry
- •Change Container attributes
- •Bundle container Declaration
- •Delivery Request Form
- •Change Base status for Import/TP

# Request Ops transactions

- •ROB/Restow Identification
- •Change of Vessel before Container Entry
- •Transshipment Approval
- •Container Service Recording

# Monitoring/ Set Holds

- •Voyage Monitoring
- •BR Monitoring
- •Consolidated Load List
- •Consolidated Discharge List
- •Container History
- •Container Service
- Recording

#### Reports

- •Consolidated load list Report
- •Consolidated discharge list Report
- •Yard Inventory Report
- •COA Daily Recv/Dlvy
- Containers Report
- •Invoice Summary, Storage and handling reports

# Application Terms

- VIA A 6 digit vessel call number (VIA) that is generated by the system for every voyage that is registered by Vessel operating Agent (VOA).
- COA Container Operating Agent, Line Agent
- BR No- Auto generated Booking Receipt number when export container bookings are made with the terminal.
- Pre-Advice: Giving the details of export container arriving at port in advance (Filled using Shipping Note)
- Base Status of Container can be: (Import/Export/Transshipment/Restow)
- Category: Hazardous, Reefer, OOG
- Depot is CFS/ICD
- ROB: Remain on Board

# User Registration

- VOA and COA sends the Registration Form along with Deposit RTGS receipt
- Documentation creates Masters and roles for the VOA and COA. E Mails Line code to them.
- COA verifies details and confirms online.
- User ID One Time Password and rights defined in the system and emailed to external user.
- User can now Log in

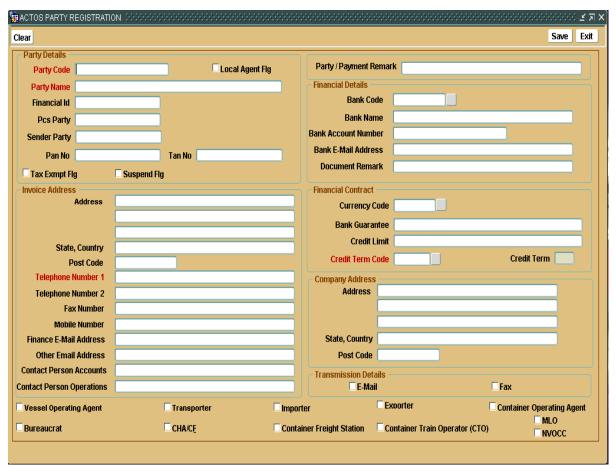

Party Registration Form

This form has to be updated by party to register with AHCT.

# Logging

- Enter the web application URL (To be provided by IT team after User account is created) in Internet Explorer.
- Logon screen appears
- Log in with proper user id and password given during registration with Port.
- Main menu screen appears
- Navigation for each screen is given in the respective slide.

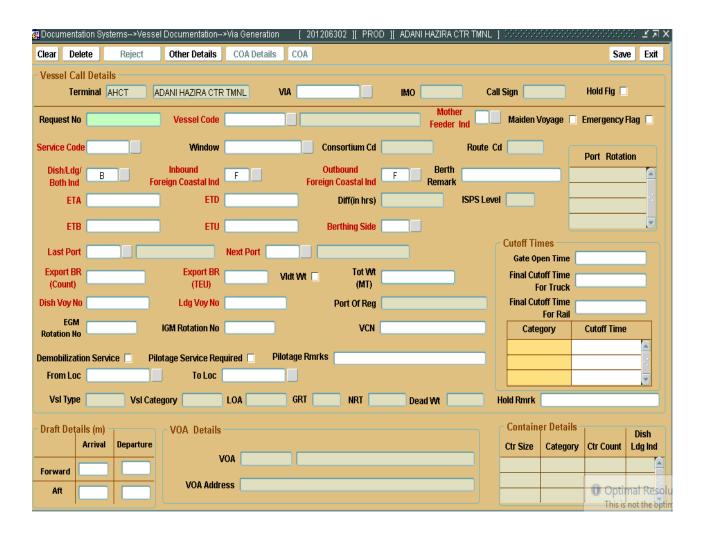

#### **VIA Updation**

VOA can update all the details regarding vessel using this screen.

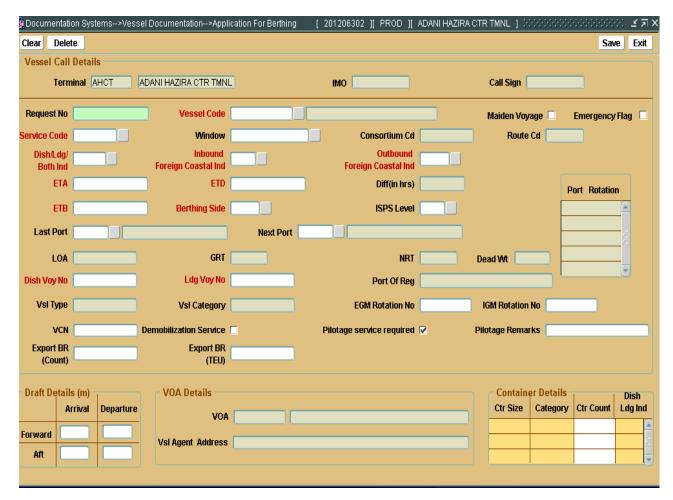

### **Application for Berthing**

This form has to be updated after receiving the VCN number. Fields marked in Red are compulsory

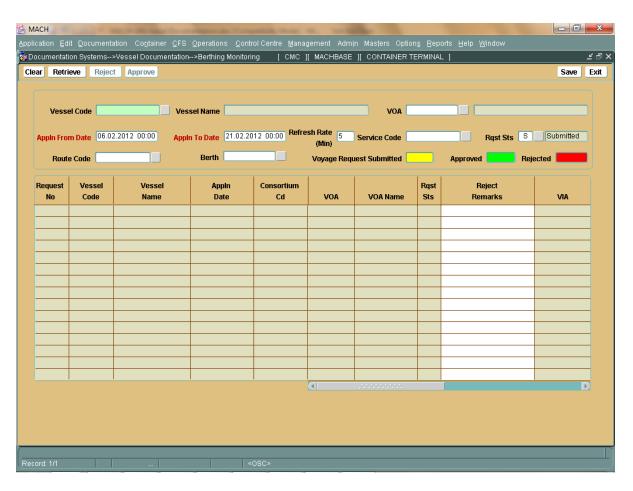

### **Berthing Application Monitoring**

By this screen VOA can monitor berthing application whether terminal has rejected or approved.

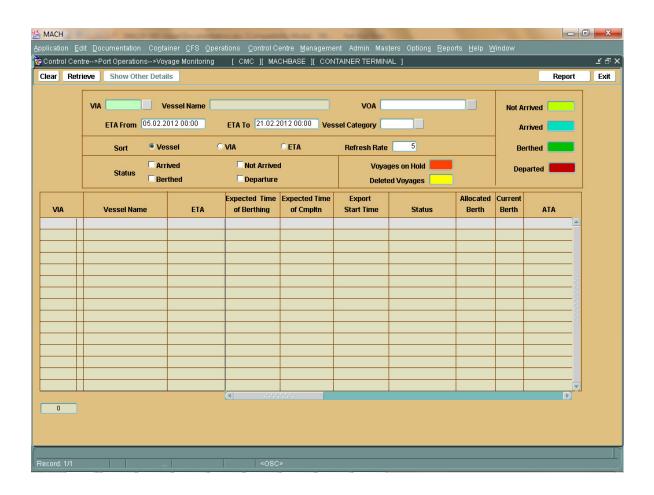

#### Voyage Monitoring

This "Voyage Monitoring "screen will be used by Vessel Agent (VOA) or Consortium Partner (CP) to monitor all the activities of the vessel from the moment it is registered until the time the vessel has departed. Appropriate query parameters are available to retrieve the vessels e.g. for a time period or by specific terminals or by status. This screen is only to view all details and nothing is updateable.

# Export Cycle-COA

- VOA allots the Slots to his consortium partners ( COAs).
- COAs allocate slots to their loading partners ( Forwarders, CHAs etc)
- COAs enter Bookings as per bookings made (Pre-Advice). This can be directly integrated to their system, or an excel file can be uploaded.
- COAs/VOAs can monitor on real time basis the containers that have arrived for the terminal and can make changes up to 36 Hrs prior cut off.

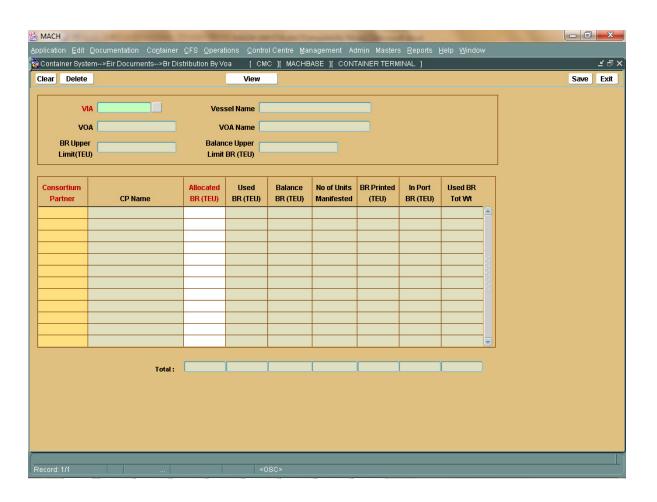

#### **BR** Distribution by VOA

This "BR Distribution by VOA "screen will be used by Vessel Operating Agent (VOA) to distribute the BR for a vessel to the corresponding Consortium Partner. The vessel agent can also monitor the various details of the BR distributed to the various consortium partners.

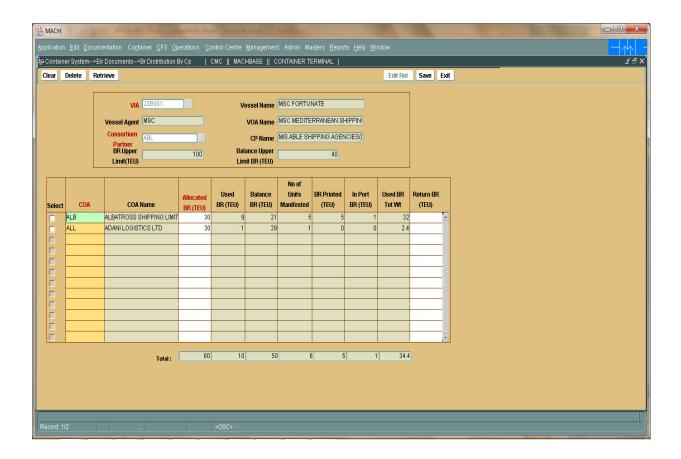

#### BR Distribution by CP to COA

This "BR Distribution by CP "screen will be used by the Vessel Operating Agent (VOA) and Consortium partner to distribute the BR to the corresponding Container Operator for a vessel. The vessel agent and consortium partner can also monitor the various details of the BR distributed to the various container operators. In case of any BR is returned by the container operator, the information will also be shown in the screen for the vessel agent to allocate the same to the various other container operators.

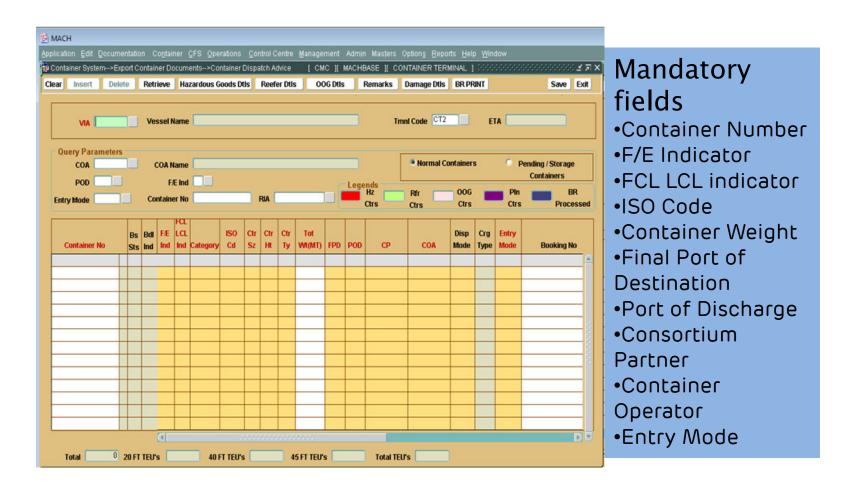

#### BR monitoring-Allocate-CDA(Pre Advice)

The correct entry of the Container Operating Agent for each container is important as it these details will be used to plan the same in the yard and vessel.

The container is not available for retrieving within the CDA screen once the container is in the port. However the user may query for the container, via the yard inventory report or the Daily Recd / Dlvd Containers report.

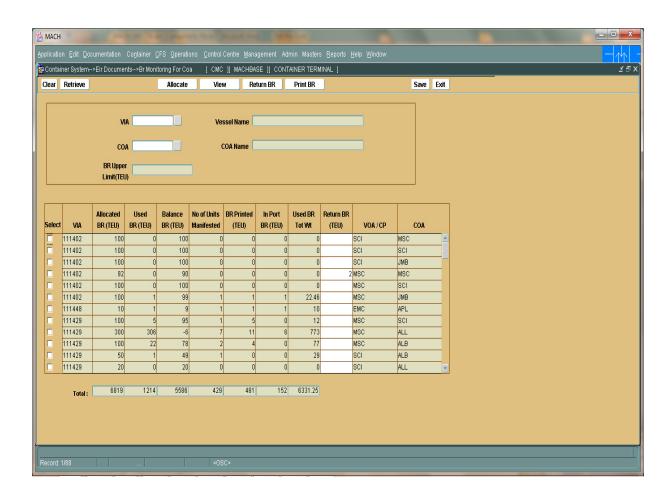

### **BR Monitoring - COA**

This screen will be used to monitor his yard inventory for a vessel voyage on real time basis and allow him to make changes if any.

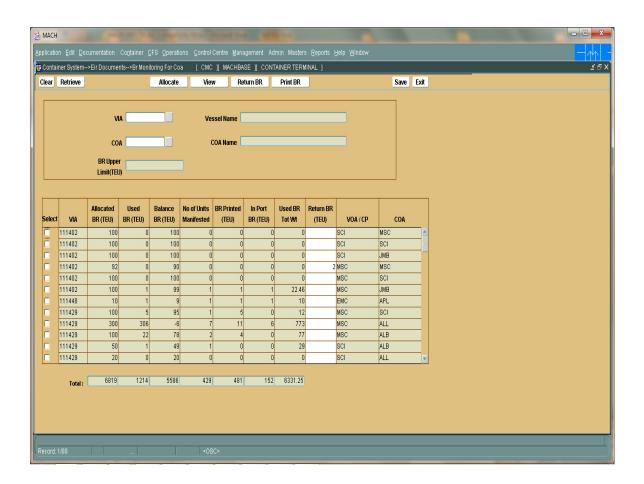

#### Return BR by COA

This screen can be used to revert any slots unused to the VOA/COA as the case may be

# Print BR -Booking Receipt

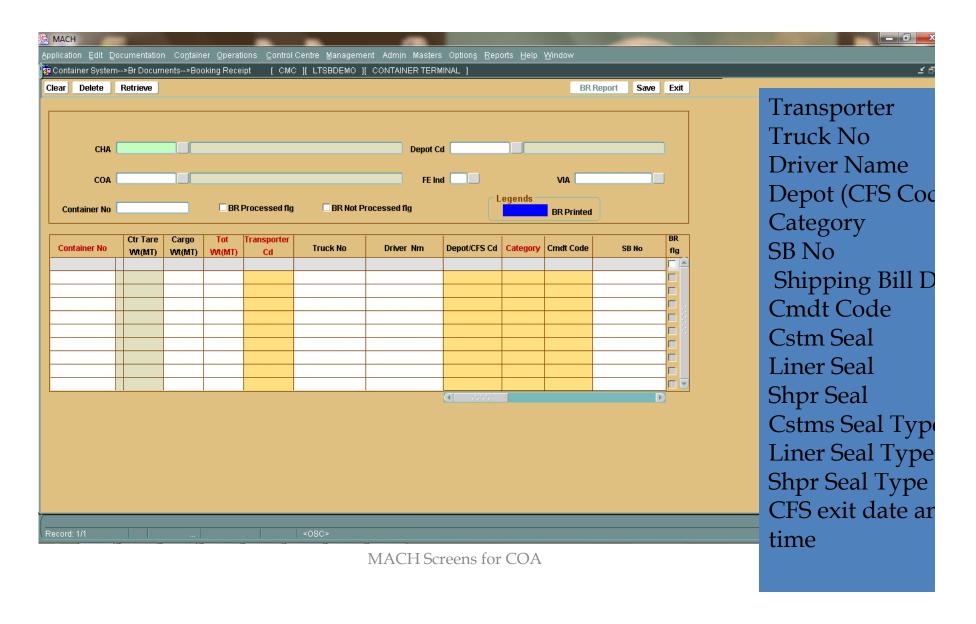

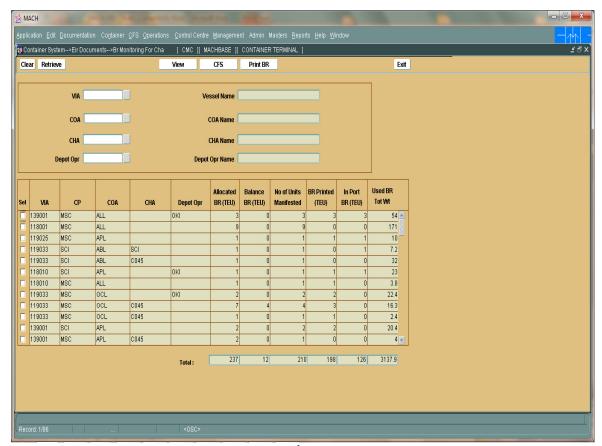

### BR Monitoring - CHA\Forwarder

This function is used by CHA/Forwarder for monitoring the BR passed by the container operator (COA) for the different VIA.

**VIEW:** view the list of containers nominated for the VIA, the user can select the VIA number and click VIEW button. The consolidated load list will appear.

**Print EIR: Booking Receipt**" screen will be opened up where in the External user can enter the transporters details for each of the containers and print the BR .If the VIA is on hold then save button will be disabled in BR Screen and user will not be able to process or print BR.

**CFS: Container Dispatch Advice**" screen will be opened up where in the user can retrieve the containers allocated and enter the CFS code to the containers for a VIA. If the selected VIA is on hold then user cannot manifest CFS code for the containers.

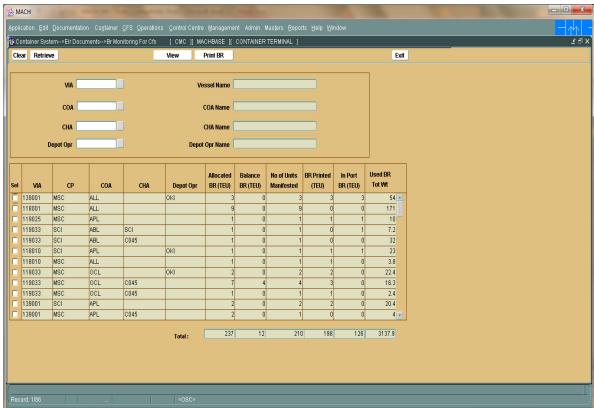

**BR Monitoring - CFS** 

A new function should be provided for the CFS operator for monitoring the BR passed by the Forwarder/CHA for the different VIA.

**VIEW:** view the list of containers nominated for the VIA, the user can select the VIA number and click VIEW button. The consolidated load list will appear.

**Print EIR: Booking Receipt**" screen will be opened up where in the External user can enter the transporters details for each of the containers and print the BR .If the VIA is on hold then save button will be disabled in BR Screen and user will not be able to process or print BR.

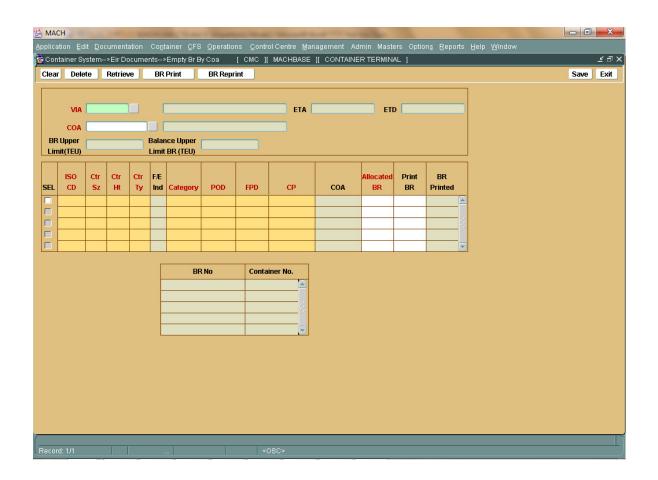

#### **Empty BR by COA**

This function is used for allocating and empty printing BR for a COA when the container number is not known.

Mandatory fields are VIA, COA, ISO Cd, Ctr Sz, Ctr Ht, Ctr Ty, Category, PoD, CP, Allocated BR

Empty BR printing report

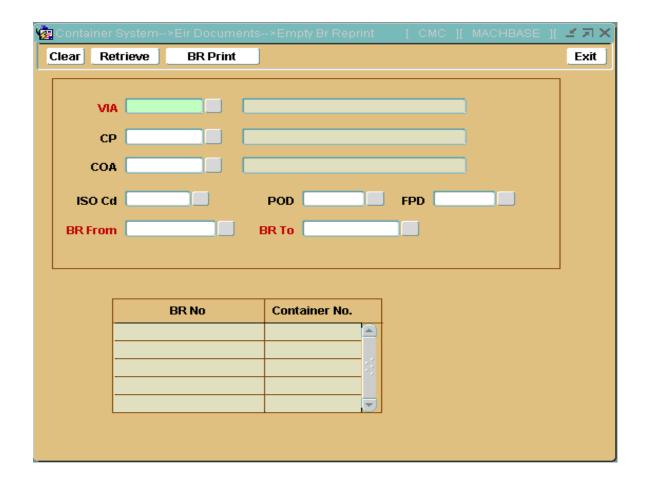

### **Empty BR Re-printing**

This function is used for printing Empty Booking Receipts which are not mapped to any container. These can be used by Empty Depots to print their pick up ticket.

# Make Bookings

Navigation: Container System → BR Documents → Booking Receipt

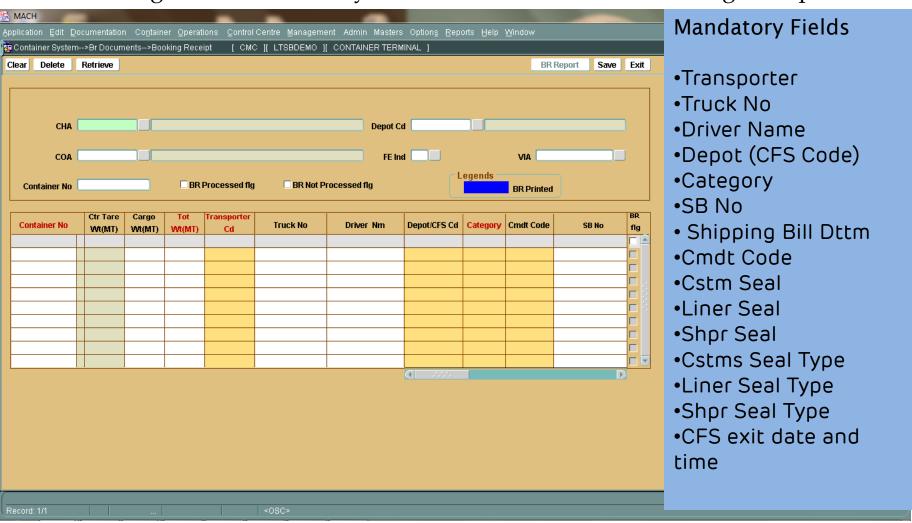

## Change of Vessel before Ctr Entry

It is possible to change container's vessel. Ex: Container wrongly manifested to VIA.

Containers that are not in port can undergo change of vessel.

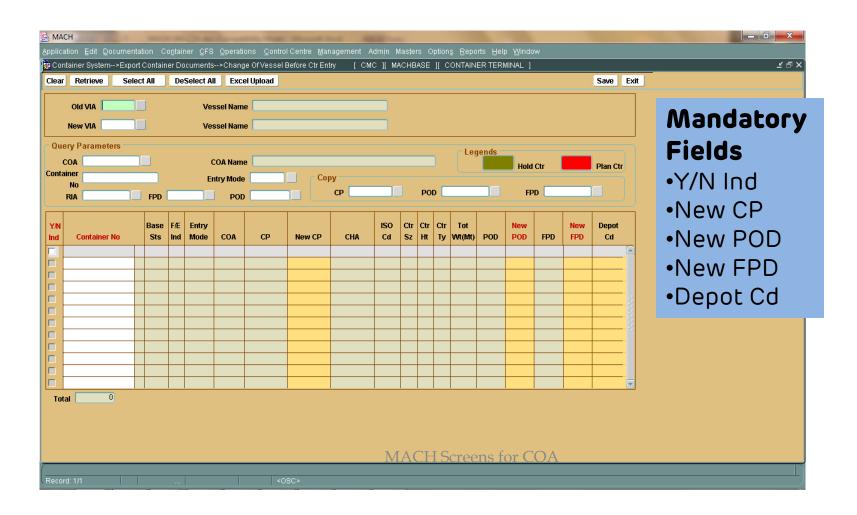

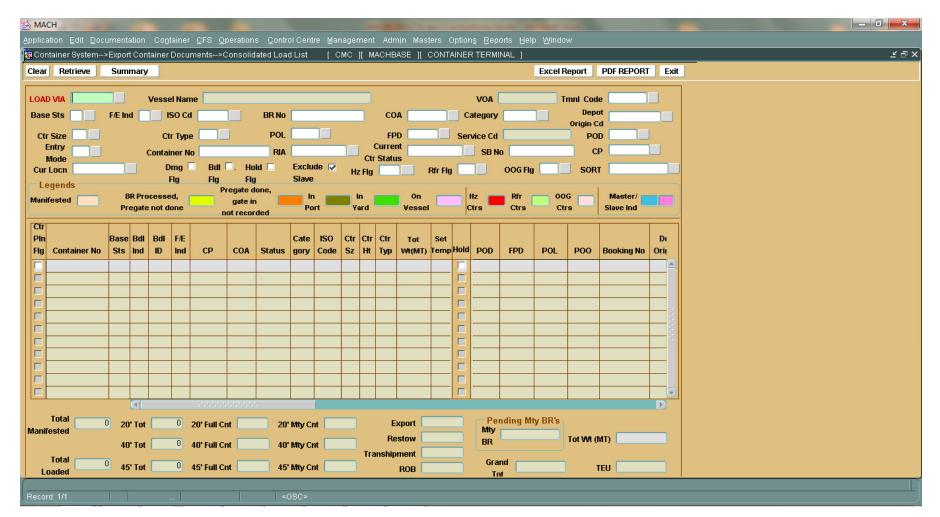

#### Consolidated Load List

This screen is used by the COA/VOA to monitor what is being in yard and ready for loading.

If for some reason they want to hold a container then this screen can be used.

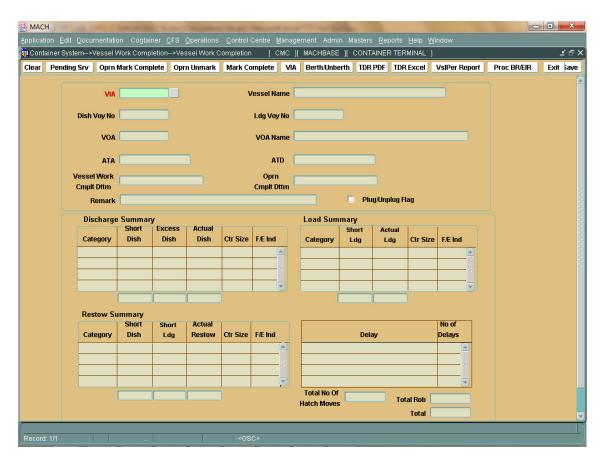

#### **Vessel Work Completion**

This function is used to record confirmation of the Vessel work completion.

It implies that all operations of the Vessel have been completed.

After operation completion is marked, user cannot perform any updation on vessel.

Invoice can be generated after marking vessel work completion. User can see all operational summary information like Load/discharge/Re-stow information.

Once VWC is done, system automatically shutout the containers which are not loaded.

This process consists of following steps:

Mark Operation Completion
Mark Vessel Work Completion

# TERMINAL PERFORMANCE REPORTS

|                                     |                    |                     |               | 1           | 64.95.2012 14.45 |
|-------------------------------------|--------------------|---------------------|---------------|-------------|------------------|
| ₽PSA                                | Tern               | ninal Performand    | e Report      | -           | <b>∳</b>   -     |
| Tessel Name: HANSA INDO             | A.                 | ١                   | /A : 119002   |             |                  |
| WOA: Shipping Co                    | operation Of India |                     |               |             |                  |
| Berthed: 30.06.2                    | 2011 14:00         |                     | Comme         | mond :      |                  |
| Departed: 29.993                    | 2011 12:00         |                     | Comp          | leted :     |                  |
| Time At Berth: 646 hts              | 5 00 Min           |                     | Gross Working | Time:       |                  |
| Containers Esotranged<br>Discharged | Loaded             | Restows             | Olin          | Moves<br>25 | TEU<br>21        |
| Extra Moves                         |                    |                     |               |             |                  |
| 006: 1                              |                    | Hotoh:              |               |             |                  |
|                                     | Equipment<br>Total | Denation<br>His Min | Units-        |             |                  |
|                                     | dable Delays       |                     | Amoidable     |             |                  |
| Delay<br>Total:                     | Durk               | riion<br>Total:     | Delay         | Denati      | 44               |
| 1000.                               |                    | 1000                |               |             |                  |
| Total Orlay :                       |                    |                     |               |             |                  |
| Real Crone Hours :                  |                    | Not 0               | zone Hours :  |             |                  |
| GROSS SHIP RATE                     | .00                | GROSS SH            | P DAY RAT     |             |                  |
| GROSS CRAVE RATE                    | .00                | REAL DAY            | BATE .        | 25          |                  |
| REAL CRAWE RATE                     | .00                | AVE. NO CO          | UANE S USED   |             |                  |
| MET CRAWE RATE                      | .00                | CRANE INT           | ENSITY        |             |                  |
| BERTH PRODUCTIVITY                  | ,04                | CONTROL             | CRANE RATE    |             |                  |
|                                     |                    |                     |               |             |                  |
| - A (₹20)                           |                    | · 200               |               |             |                  |

# TERMINAL DEPARTURE REPORT

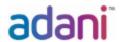

#### **Terminal Departure Report**

Query Parameters :

VIA: 120050

VOA: CCA

CMA CGM SA C/O CMA CGM AGENCIES INDIA PVT LTD

Val Code: JUDE

ATA: 20.12.2012 16:00

Last Port: KEMBA

Next Port: AEJEA

Service: KES

Dach Voy No: 2S046N

Load Voy No: 2S046N

Flap No:

| Arrival Pliot<br>Station | Arrival<br>Along Side | Labour<br>Aboard | Start | Disch<br>End | Load<br>Start  | Load<br>End    | Labour<br>Ashore | Veccel<br>Salled | Time At<br>Berth<br>(Hrs) | Working<br>Time<br>(Hrs) |
|--------------------------|-----------------------|------------------|-------|--------------|----------------|----------------|------------------|------------------|---------------------------|--------------------------|
| 20.12.12 16:00           | 24.12.12 08:12        | 24.12.12.09:00   |       |              | 24.12.12 17:11 | 25.12.12 16:00 | 25.12.12 16:10   | 25.12.12 17:00   | 32.800                    | 31.17                    |

|            |    |     |     |   |    |      |    |    |     |     |     |        |        |    |    |      |    |      |     |    |    |    |    |     |     |      |     |     |     |     | Con    | tain | er E | coha | nge  |     |      |     |      |     |     |      |      |    |        |        |      |     |        |      |      |        |        |        |        |        |    |       |        |      |    |
|------------|----|-----|-----|---|----|------|----|----|-----|-----|-----|--------|--------|----|----|------|----|------|-----|----|----|----|----|-----|-----|------|-----|-----|-----|-----|--------|------|------|------|------|-----|------|-----|------|-----|-----|------|------|----|--------|--------|------|-----|--------|------|------|--------|--------|--------|--------|--------|----|-------|--------|------|----|
|            |    |     |     |   |    |      |    |    |     |     | I   | (iso   | har    | ge |    |      |    |      |     |    |    |    |    | Τ   |     |      |     |     |     |     |        |      |      | Lo   | ed   |     |      |     |      |     |     |      |      |    | Т      | R      | ect  | WG  | Wh     | ırf  | Т    | R      | eto    | WG (   | n B    | oaro   | đ  |       | _      | otal |    |
| COA        | Ge | eme | rai | Т |    | Riff |    |    | Emp | _   | Τ   |        | 00     |    |    | P-LO |    |      | IP4 | ΠY | Γ  | Ha |    |     |     | eral | Т   | R   | ı   | Τ   | Br     | •    | Т    | 0    |      |     | TP-  |     |      | TP- | MIT | П    |      | äΖ | $\neg$ | Dooh I |      |     |        | ad   | T    |        | soh    | Load   |        |        |    | 1 100 |        | Juli |    |
|            | 20 | 40  | 1 4 | 5 | 20 | 40   | 46 | 20 | 4   | 0 4 | 5 2 | 20     | 40     | 45 | 20 | 40   | 4  | 5 20 | 40  | 44 | 20 | 4( | 44 | 5 2 | 0 4 | 0 4  | 5 2 | 0 4 | 0 4 | 5 2 | 0 4    | 40 4 | 15 2 | 80 4 | 10 4 | 6 2 | 20 4 | 0 4 | 46 2 | 0 4 | 0 4 | 15 2 | 20 4 | 40 | 45     | 20 4   | 40 4 | 5 2 | 20 4   | 10 4 | 46   | 20     | 40     | 45     | 20     | 40     | 46 | 20    | -      | 40   | 45 |
| CCA        |    |     | Т   | Т | П  |      |    | Г  | Т   | Т   | Т   | $\neg$ | $\neg$ |    |    |      | Г  | Т    | П   | Т  | П  | Т  | Т  | 2   | 9 1 | 6    | Т   | Т   | Т   | Т   | $\top$ | Т    | _    | 1    | Т    | Т   |      | Т   | Т    | Т   | Т   | - 1  | 2    | 1  | $\neg$ | Т      | Т    | Т   | Т      | Т    | Т    | $\neg$ | $\neg$ | $\neg$ | $\neg$ | $\Box$ |    | 32    | $\top$ | 17   |    |
| Total      | 0  | 0   | (   | 9 | 0  | 0    | 0  | 0  | 0   | 0   | )   | 0      | 0      | 0  | 0  | 0    | 0  | 0    | 0   | 0  | 0  | 0  | 0  | 2   | 9 1 | 6 0  | 0   | 1   | 0 0 | )   | 0      | 0    | 0    | 1    | 0 1  | 0   | 0    | 0   | 0    | 0   | 0   | 0 :  | 2    | 1  | 0      | 0 (    | D    | 0 1 | 0      | D    | 0    | 0      | 0      | 0      | 0      | 0      | 0  | 32    | $\top$ | 17   | 0  |
| Total      |    |     |     | 1 | 2  | 0 F  | T  |    |     |     | 40  | IFT    |        |    |    |      | 45 | FT   |     |    |    |    |    |     |     |      |     | 20  | FT  |     |        |      | 40   | FT   |      |     |      | 45  | FT   |     |     |      |      |    |        | - 2    | 20 F | T   | $\Box$ | - 4  | 40 I | ŦΪ     | $\Box$ |        | 45     | FI     |    |       |        |      |    |
|            |    |     |     | Т |    | 0    |    | Г  |     | Т   |     | 0      | П      |    |    |      | 0  | )    | Г   |    |    |    |    | Т   |     |      | Т   | 3   | 2   | Т   |        |      | 1    | 17   | Т    |     |      |     | 0    | Т   |     |      |      |    |        |        | 0    |     | Т      |      | 0    |        |        |        | 0      | 1      |    |       |        |      |    |
| Total(Box) |    |     |     |   |    |      |    | Г  |     | 0   | )   |        | $\Box$ |    |    |      |    |      |     |    |    |    |    | Т   |     |      |     |     |     | Т   |        | 4    | 49   |      | Т    |     |      |     |      |     |     |      |      |    | Т      |        |      |     |        |      | 0    | )      |        |        |        |        |    | 49    |        |      |    |
| Total(Teu) |    |     |     |   |    |      |    | Г  |     | 0   | )   |        | П      |    |    |      |    |      |     |    |    |    |    | Т   |     |      |     |     |     | Т   |        | •    | 36   |      | Т    |     |      |     |      |     |     |      |      |    | Т      |        |      |     |        |      | 0    |        |        |        |        |        |    | 88    |        |      |    |

| Grand Total of Containers | 48 |
|---------------------------|----|
| Grand Total of Teu's      | 88 |
| Total No of Macter Bundle | 0  |
| Containers:               | l  |

| Discharged Teu's | 0  |
|------------------|----|
| Load Teu's       | 88 |
| Dartow Taute     |    |

| Discharged Boxes     | 0  |
|----------------------|----|
| Load Boxes           | 49 |
| Restow Onboard Boxes | 0  |
| Rectow Wharf Boxes   | 0  |
| Total Rectow Boxes   | 0  |

| Delay Cd | Description                | Count |
|----------|----------------------------|-------|
| 42       | HATCH OPENING WAWHARF      | 2     |
| 43       | SHOE BIN DISCHARGE WAWHARF | 3     |

Operations Manager:

Printed by: 201206302 Page 1 of 2

# Import Cycle

- Import/Transshipment Containers are manifested through IGM or Excel uploading in Discharge List Entry Form.
- All discharged containers can be viewed in Consolidated Discharge List
- Gate out request for container done using Delivery Request Form. The printout of this form will be then given by the transporter to the drivers for terminal entry.
- Can request for Restow/ROB

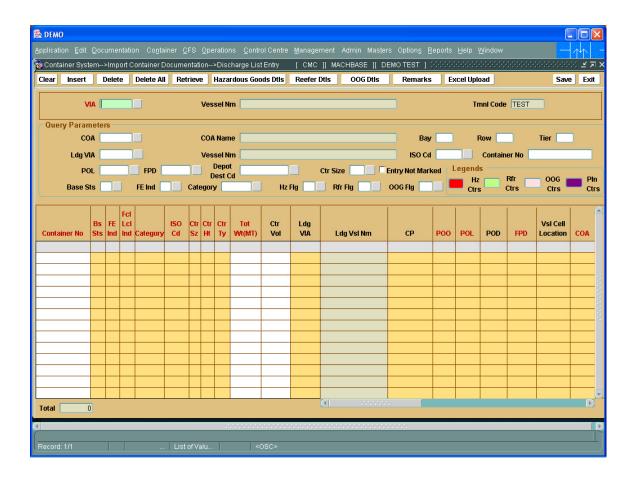

### Discharge List Entry Form

View all the import containers details. This form is also used to upload the IGM to mark the FPDs of the containers.

# Consolidated Discharge List

This screen is used to view all the containers for a VIA in terminal with details of containers, which have been discharged from a vessel.

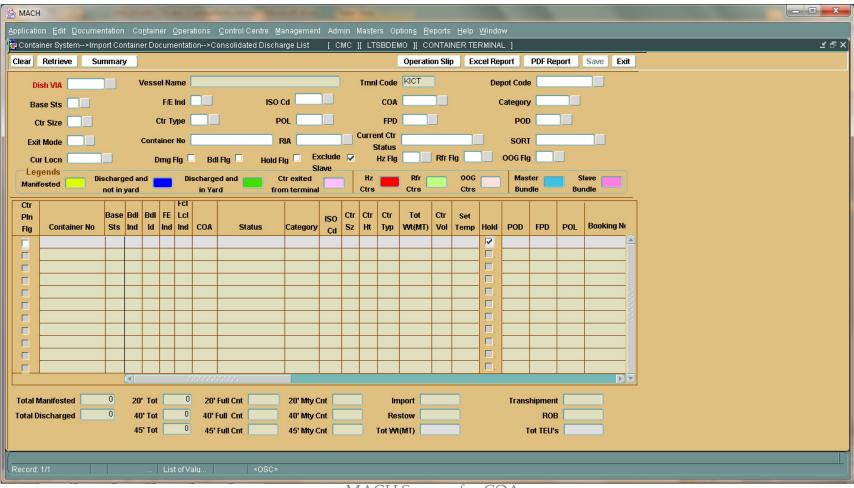

MACH Screens for COA

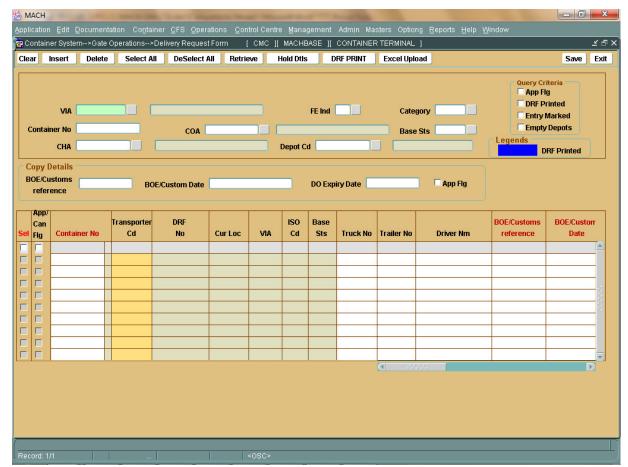

#### **Delivery Request Form**

Following is the procedure to file Delivery Request Form.

Enter any of the query parameters, VIA No, Container No, FE Ind, Category, COA, Base Sts, CHA, Depot Code. Now Click on Retrieve button.

Containers are retrieved in below details block. Check the Sel Flag and App/Can Flag.

Enter mandatory fields BOE/Custom reference, BOE/Custom Date and other fields like DO Expiry Date, CHA. Copy feature also be used. In copy details, provide BOE/Custom reference, BOE/Custom Date, DO Expiry Date, App flag and Click Select All button to copy given details into details block.

Now save the details and Screen is cleared off.

Again enter same query parameter, check the App flag in query block and Click on retrieve button Check the Sel flag in details block and Click on DRF Print button. Now DRF printed as shown below and DRF number is generated.

# Transshipment Approval

When manifesting Transhipment Container in Discharge List Entry Screen, if the loading VIA is known then transhipment approval is done through this screen.

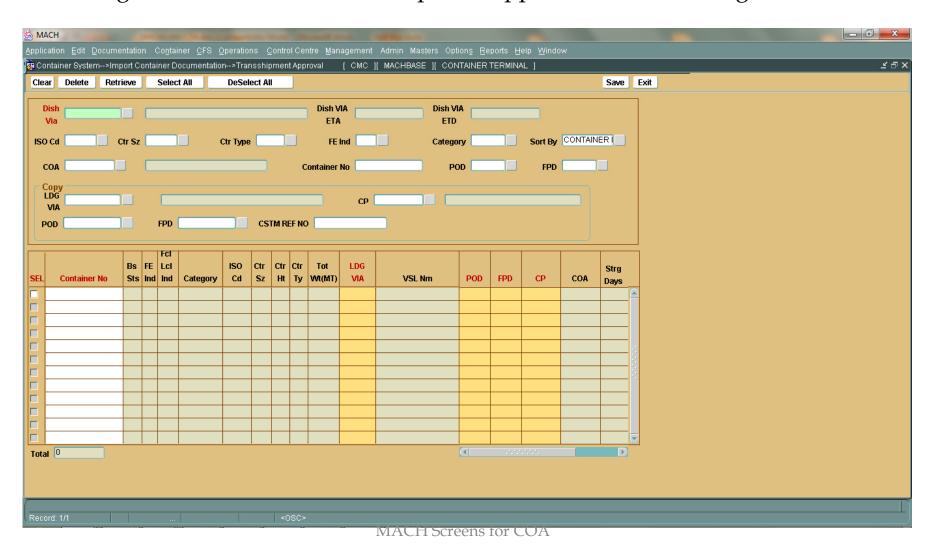

# Misc Functions

- Container Services Recording
- Bundle Container Declaration
- Container History
- Container List Screen
- COA Daily Rec/Dlvry Containers Report
- Yard Inventory Report

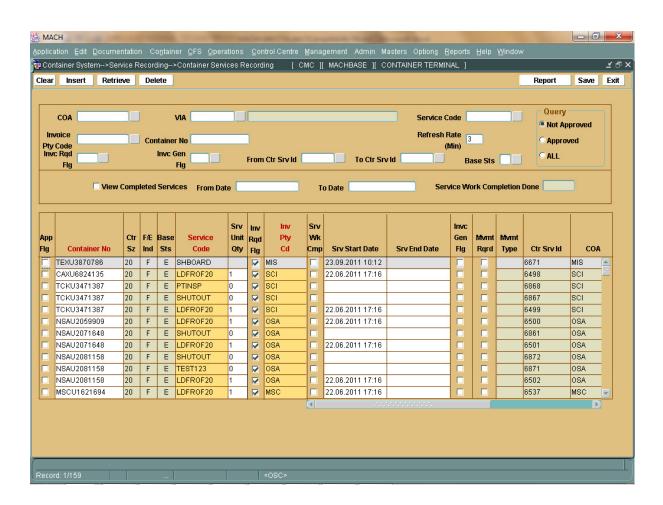

#### **Container Service Recording**

The Container service recording Screen is used to record general services provided to the container

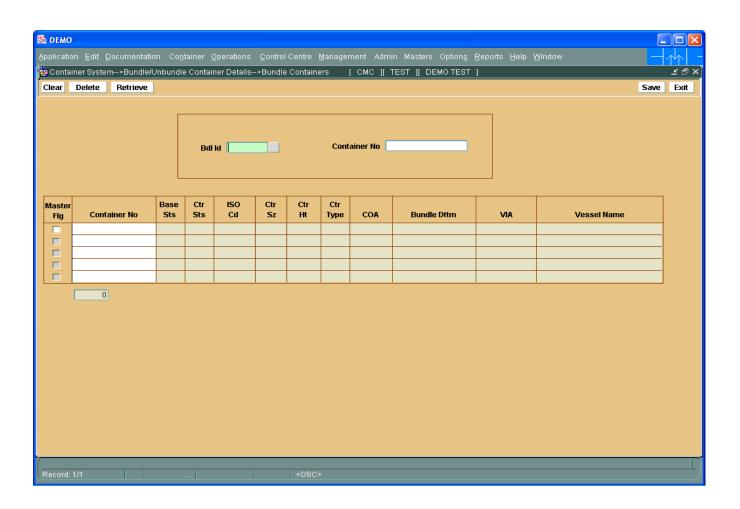

#### **Bundle Container Declaration**

This screen is used to record a set of containers as a bundle. System assigns an identifier to each such bundle that is created.

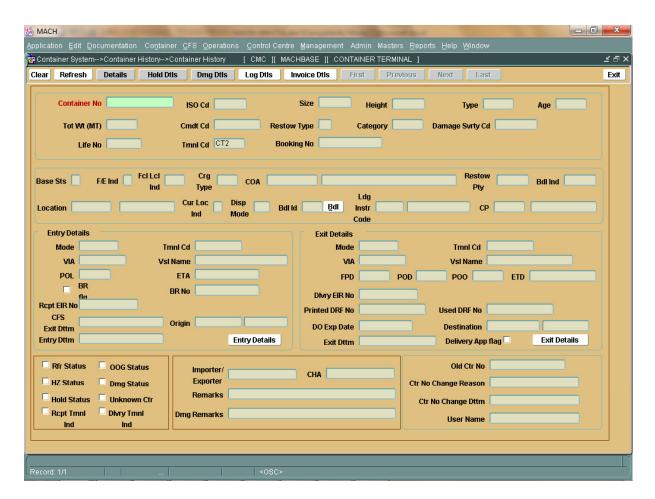

#### **Container History**

Container may visit the port number of times. The life of a container is defined as the time from entry of the container into the port to the exit of the container out of the port. Container, if undergoes change in base status, from Import to Re-Export, its life gets changed. System maintains all history information of containers visit to port.

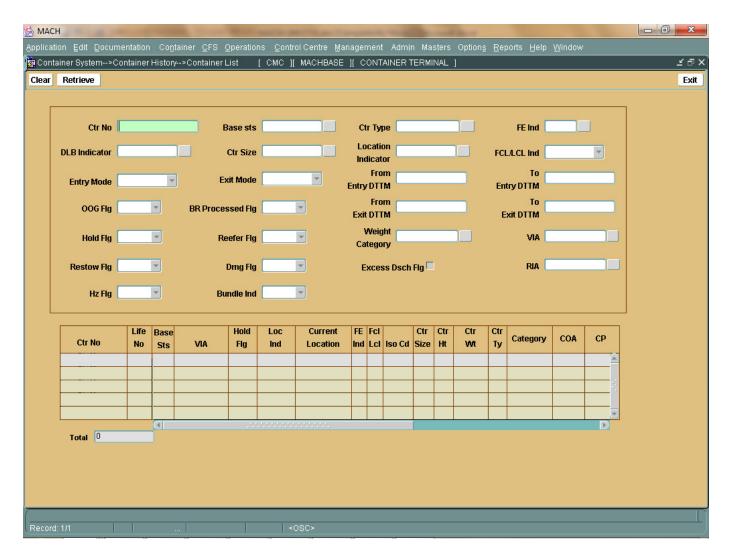

#### **Container List Screen**

The screen is used to perform query to get the desired list of containers as per the query parameters

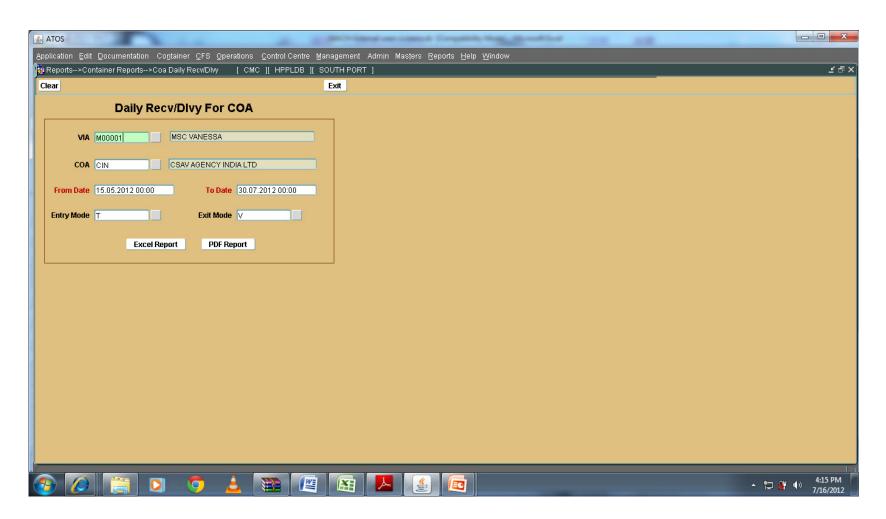

### COA Daily Rec/Dlvry Containers Report

Lists the details of all containers that have gated in or gated out on a given day.

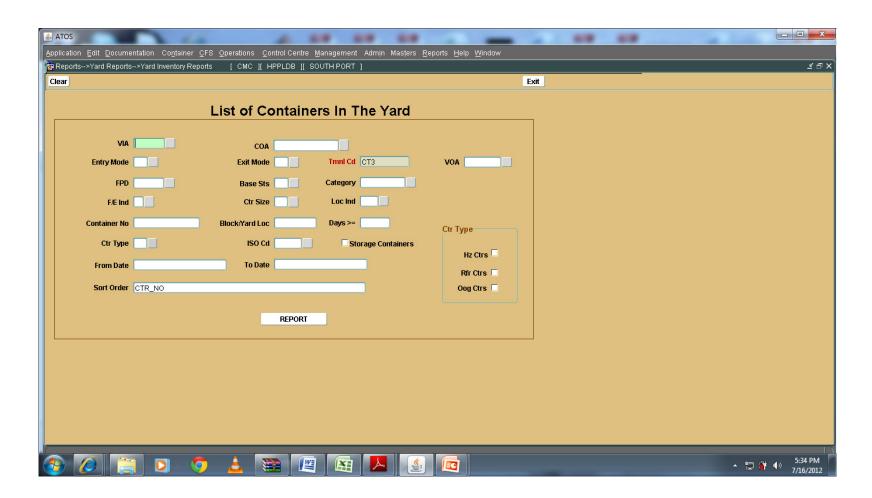

#### Yard Inventory Report

Used to view In Yard Containers as per different query parameters

# Key Persons Contact

Can you please advise the key contact person's details for your terminal and marine services

- A. 1) Capt C V.Ramnath : Head Container Terminal <a href="mailto:cv.ramnath@adani.com">cv.ramnath@adani.com</a> +91 9979855989
  - 2) Capt Gaurab Nandi : Marine Head <a href="mailto:gaurab.nandi@adani.com">gaurab.nandi@adani.com</a> +919979855911
  - 3) Mr.Girish Chandran: Operations and Planning Manager girish.chandran@adani.com +919909927227
  - 4) Mr.Ashwajit Patil : Documentation Manager <a href="mailto:ctdocs.hazira@adani.com">ctdocs.hazira@adani.com</a> +919099005176

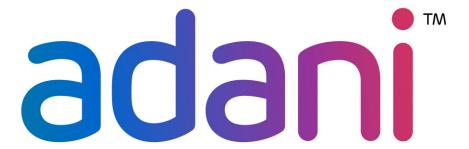

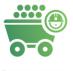

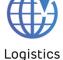

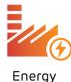

Resources Logistics Er